# **Obsah balení**

#### Software pro správu WSP-EAP602 je nainstalovaný v přístupovém bodu

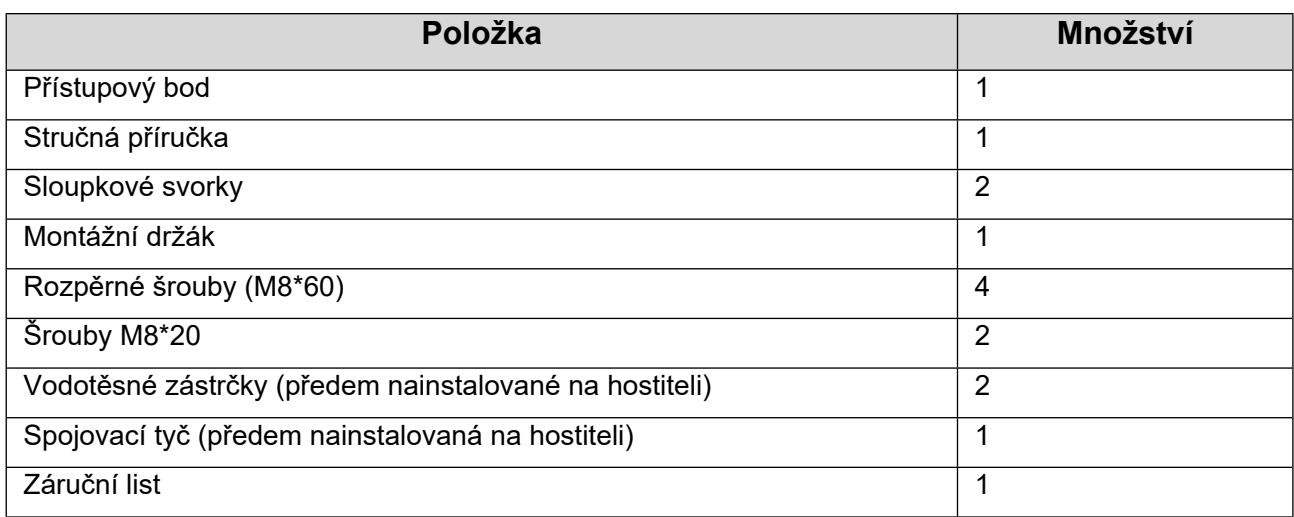

# **Instalace produktu**

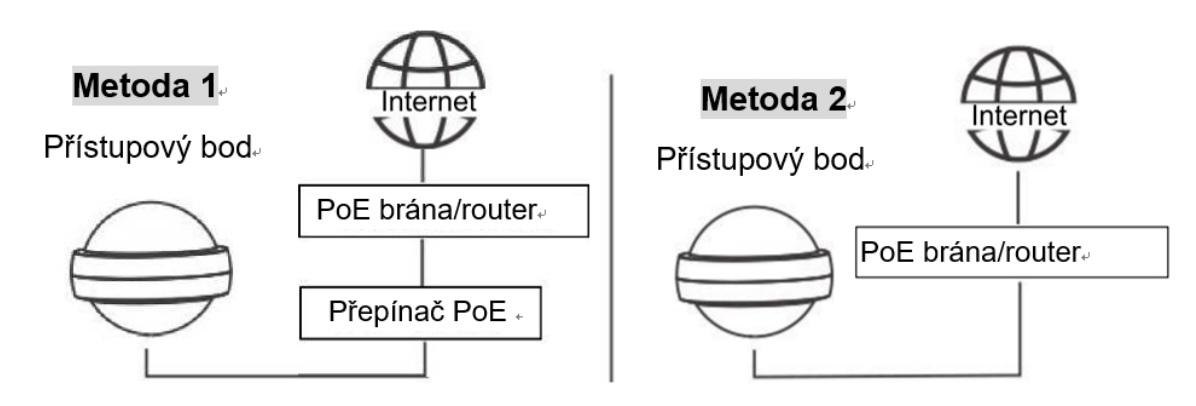

Přístupový bod podporuje také stejnosměrný adaptér (12V/>1,5A). Adaptér by si měl zakoupit zákazník.

**Poznámka: Nainstalujte produkt ve vodorovné poloze.**

### **Montáž na stěnu**

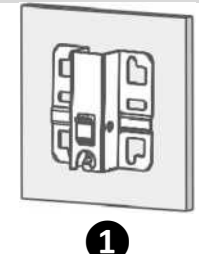

Připevněte montážní držák na stěnu pomocí rozpěrných šroubů.

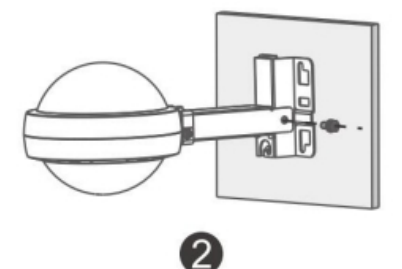

Pomocí šroubů M8\*20 namontujte přístupový bod a spojovací tyč na montážní držák.

#### **Vertikální montáž na sloupek**

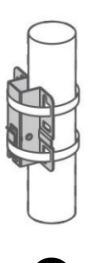

**❶**

Připevněte montážní držák ke svislému sloupku provlečením dvou svorek montážním držákem.

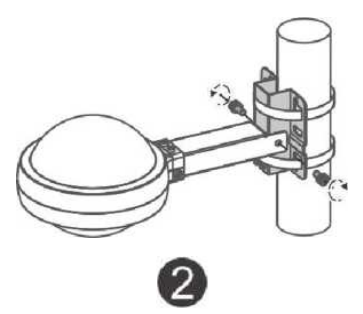

Pomocí šroubů M8\*20 namontujte přístupový bod a spojovací tyč na montážní držák. Horizontální montáž na sloupek

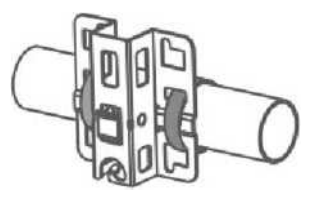

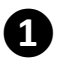

Připevněte montážní držák k horizontálnímu sloupku provlečením dvou svorek montážním držákem.

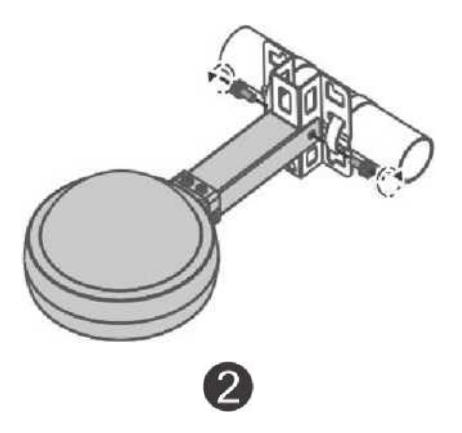

Pomocí šroubů M8\*20 namontujte přístupový bod a spojovací tyč na montážní držák.

#### **Zpracování rozhraní**

(1) Zkraťte síťový kabel na vhodnou délku podle vzdálenosti od přístupového bodu ke zdroji napájení.

(2) Kabel s neukončeným konektorem RJ45 protáhněte vodotěsnou zástrčkou v pořadí uvedeném na obrázku níže.

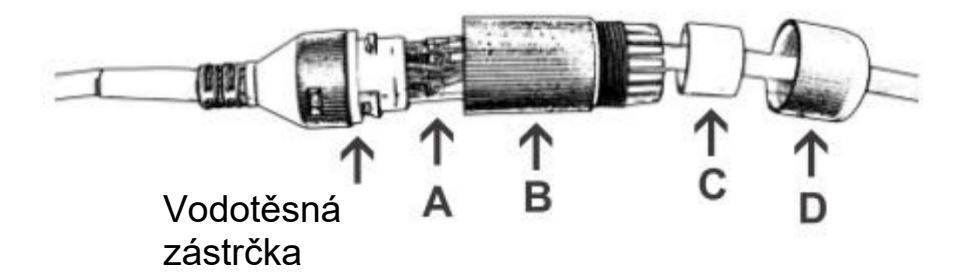

(3) Po průchodu kabelu vodotěsnou zástrčkou vytvořte konektor RJ45.

(4) Propojte kabel s portem LAN1/PoE/uplink AP a utáhněte vodotěsnou zástrčku v pořadí B, C a D, čímž dokončíte instalaci.

(5) Instalace vodotěsného portu, který není připojen síťovým kabelem: Vložte vodotěsnou gumovou tyč do kroužku a postupně utahujte.

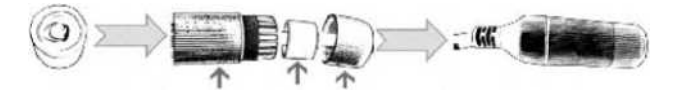

(6) Po použití resetovacího tlačítka se ujistěte, že je víčko nasazeno zpět.

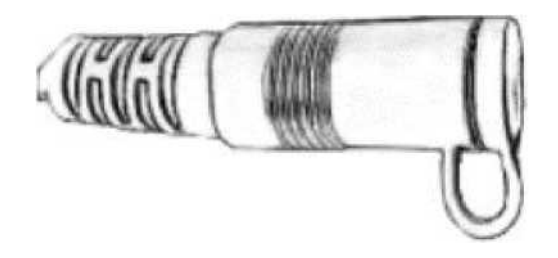

# **Konfigurace přístupového bodu**

## **Metoda 1 (doporučená)**

Naskenujte QR-kód v návodu nebo na zařízení, stáhněte si aplikaci Ruijie Cloud a nakonfigurujte síť podle návodu v aplikaci.

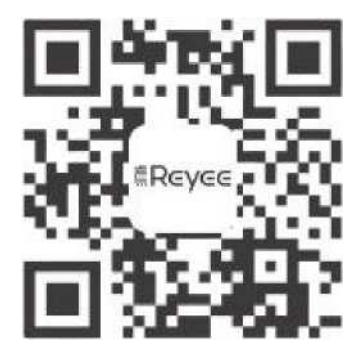

### **Metoda 2**

Připojte se k SSID (ve výchozím nastavení @Ruijie-mxxxx) nebo se připojte k portu LAN a navštivte stránku [http://10.44.77](http://10.44.0.77/) 253 (výchozí heslo: admin). Pokud chcete nakonfigurovat konkrétní zařízení, připojte se k jeho portu LAN a navštivte stránku [http://10.44.77.254](http://10.44.77.254/) (výchozí heslo: admin).

## **Poznámka**

Toto zařízení je v Hongkongu omezeno na vnitřní provoz v pásmu 5,15-5,25 GHz.